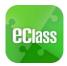

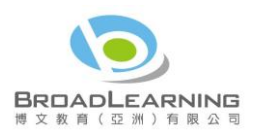

# eClass App Start Up Guide

# Suitable for Kindergarten

# 目錄

| What is eClass App?2                 |
|--------------------------------------|
| How to download eClass App2          |
| How to login to eClass App           |
| How to open eClass App menu4         |
| What are the feature functions?4     |
| Push Notification 😶                  |
| To receive instant school messages4  |
| To read the messages4                |
| eNotice                              |
| To read eNotice5                     |
| To sign eNotice                      |
| eAttendance <>                       |
| View daily arrival and leaving time7 |
| View completed attendance record7    |
| Apply Leave 🖉                        |
| Request for leave8                   |
| View leave record9                   |
| School Calendar 🧰                    |
| View current balance10               |
| View accrual record10                |
| View payment record10                |
| Change password11                    |
| FAQ12                                |

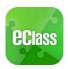

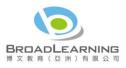

## What is eClass App?

The eClass App was developed by BroadLearning Education (Asia) Limited. It is compatible with both iPhone and Android devices, and is a comprehensive system that helps parents to follow their children's studies and activities at school. It connects to the eClass learning platform.

## How to download eClass App

#### Take eClass App with you

Before you download and install eClass App, make sure that it is supported by your phone type. eClass App is available for iPhone and Android.

Android:

# Download for Android from Google play Store or Download for Android from Google play Store website:

https://play.google.com/store/apps/details?id=com.broadlearning.eclass&hl=en

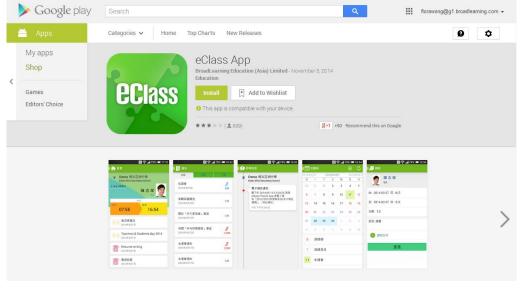

iPhone:

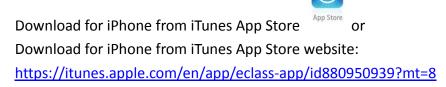

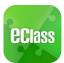

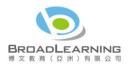

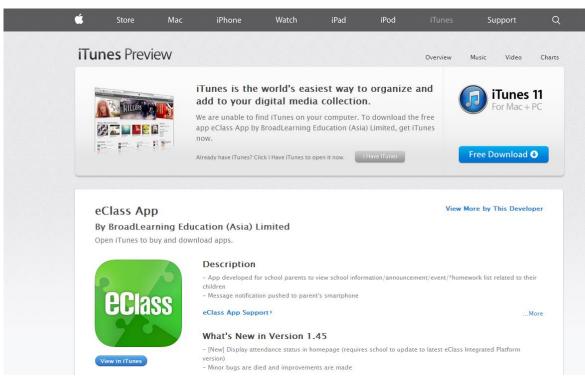

If you cannot download the eClass App, please contact your school to get the App.

## How to login to eClass App

- 1. To ensure that you have a working internet connection, go through the following steps:
  - A. Make sure that you have a data plan on your carrier's network or a Wi-Fi connection with internet access.
  - B. Make sure that the signal strength of the Wi-Fi or data network is good and the phone is connected to the network.
- 2. Please follow the steps below if you are registering for the first time:
  - A. Enter the school name
  - B. Enter eClass parent account's user ID provided by the school
  - C. Enter the password provided by the school and select login.
- 3. After login, you will see all your relevant accounts under the "My Account" section
- 4. Select account and enter the homepage to view a specific child's information, such as updates, news and the child's real-time attendance records on the homepage.

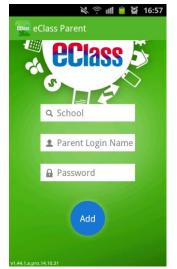

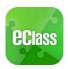

## How to open eClass App menu

For Android devices:

- **1.** Press the icon on the top left corner<sup>1</sup> to open the start menu.
- 2. Select specific function to view the details. For iPhones:
- 1. Press the "More" icon on the bottom right corner to show the extended menu.
- 2. Select from the list of options to view the details

## What are the feature functions?

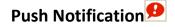

#### To receive instant school messages

Your Smartphone will receive a Push Notification when the school sends you an instant message or when your children tap the smartcard to check in and out of school<sup>1</sup>. You can also check up on your child using the App.

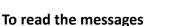

Press the "Push Notification" icon 😥 to view student's real-time attendance records

- ✓ Unread messages will be shown in red
- ✓ Read messages will be shown in green

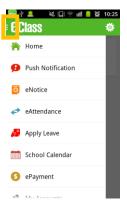

| ISMC H     | ik 奈 15:09<br>More | 99% |
|------------|--------------------|-----|
| 4          | eAttendance        | >   |
| 29         | Apply Leave        | >   |
| 30         | eHomework          | >   |
|            | School Calendar    | >   |
| 0          | ePayment           | >   |
| 22         | My Accounts        | ,   |
| <b>2</b> ? | User Guide         | >   |
| 2.         | Terms of Use       |     |
|            | 😧 (0)              | a = |

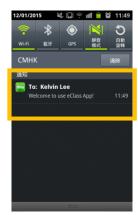

Real-time attendance notification only applies to schools using the Smartcard solution with eAttendance Last Updated: August 2015

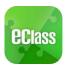

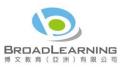

### For Android devices:

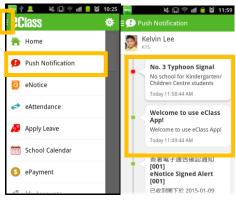

For iPhones:

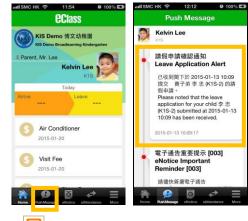

eNotice

## To read eNotice

- i. Press the "eNotice" icon view lists of notices.
- ii. "eNotice" contains three notice lists, including
  - ✓ All shows all notices issued by the school
  - ✓ Not Signed only shows notices that haven't been signed (both current and expired)
  - ✓ Signed only shows notices that have been signed.

#### For Android devices:

|                     |                        |           |                        | 🗎 😭 16:01 |
|---------------------|------------------------|-----------|------------------------|-----------|
| <b>ecl</b> ass      | 🌣 🗄 💽 eNotice          |           | eNotice                |           |
| 🐴 Home              | All Unsigned           | Signed    | All Unsigned           | Signed    |
| 🥵 Push Notification | School Picnic<br>Today | Signed    | School Picnic<br>Today | 0<br>Sign |
| 💿 eNotice           | Reading Day            | Sign      | Reading Day            | 0<br>Sign |
| 🛹 eAttendance       | - Today                | Sign      | Totaly                 | Jign      |
| 🥖 Apply Leave       | Puppet Show<br>Today   | 0<br>Sign | Puppet Show<br>Today   | 0<br>Sign |
| School Calendar     | Halloween Party        | 0         | Halloween Party        | 0         |
| S ePayment          | Today                  | Sign      | Today                  | Sign      |
| all Mu Accounts     | Birthday Party         | 0         | Birthday Party         | 0         |

For iPhones:

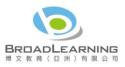

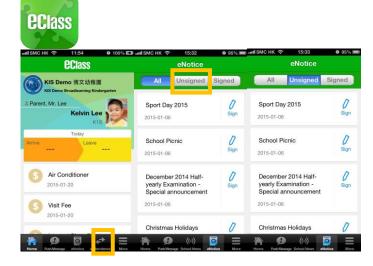

## **To sign eNotice**

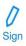

- Click on the "Notice" icon to view its content. 1.
- 2. Read the eNotice and complete the questions, e.g. select an answer from the multiple-choice questions in the reply slip.
- 3. Sign by pressing the "Sign" button.
- 4. When the notice has been signed, its status will be shown as "signed", and the selected answers will be displayed on your reply slip. You can read the notice again from the signed list.
- 5. Meanwhile, a Push Notification will appear to confirm your signature.

#### For Android devices:

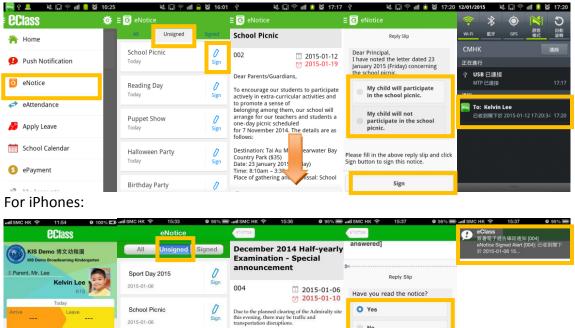

Air Conditioner

2015-01-20

Visit Fee

2015-01-20

2015-01-06

2015-01-06

December 2014 Half-

Christmas Holidavs

yearly Examination -Special announcement

ted during this you are asked to cofficial

n the Central and

To ensure no students are important examination p stay tuned to media repo announcements tonight a

Students should stay awa Admiralty region. They s

Details

0

0

No

Please fill in the above reply slip and click Sign button to sign this notice.

Sign

.

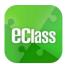

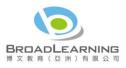

Teachers and administrators may send out messages to remind parents to sign the notices.

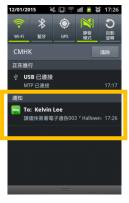

eAttendance<sup>2</sup>

You can check a student's attendance record with the app.

#### View daily arrival and leaving time

When your children tap the Smartcard to check in or out<sup>3</sup> of school, their attendance record will be updated automatically and you will receive a Push Notification about their attendance record.

#### View completed attendance record

To view a completed attendance record, press the "eAttendance" icon < to enter the page for details, which include:

- $\checkmark$ Daily arrival and leaving time
- $\checkmark$ Attendance statistics regarding lateness, leaving early, outings, absence, etc.
- For Android devices:

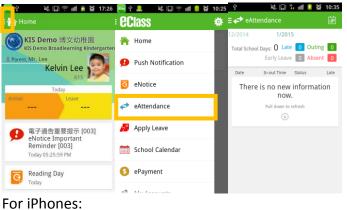

<sup>&</sup>lt;sup>2</sup> This function only applies to schools using the eClass eAttendance system.

<sup>&</sup>lt;sup>3</sup> The time of checking in and out of school will be recorded only if the student tap his/her Smartcard at school. Last Updated: August 2015 7

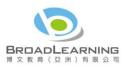

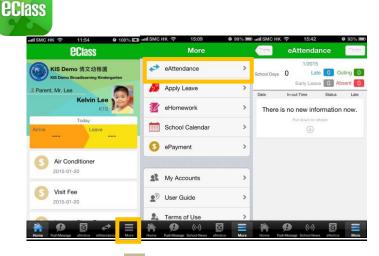

## Apply Leave<sup>4</sup>

Parents can apply for leave for their child using the eClass App.

#### Request for leave

Press the "Apply Leave" icon <a>Press</a> to enter the page

- 1. To make a request for leave, press  $\lceil + \rfloor$  on the top right corner of the application page
- 2. Select the period of days you want to request leave for
- 3. Enter leave details and reasons
- 4. Upload proof document
- 5. Press "Submit" and "Confirm"
- 6. A pop-up message will appear, to alert the parent to submit the proof document later. Press "Confirm" again.
- 7. The eClass App will show the latest leave record; the parent can view the approval progress and submit the proof document here.
- 8. The parent will receive a Push Notification showing that the school received the application.
- The parent will receive a Push Notification again showing that the school has approved the application.
   For Android devices:

 <sup>&</sup>lt;sup>4</sup> Only applies to schools using the eClass eAttendance system
 Last Updated: August 2015
 8

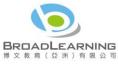

| <b>Class</b>                                                                                                    | 🏟 🗄 🏂 Ap                                                                                                   | ply Leave                                                               |                                                                     | Apply Leave                                                              |                                                                               |                                                               |                                                                                                    |                                                                                  |                                                                                                    |
|----------------------------------------------------------------------------------------------------|----------------------------------------------------------------------------------------------------|-------------------------------------------------------------------------|---------------------------------------------------------------------|--------------------------------------------------------------------------|-------------------------------------------------------------------------------|---------------------------------------------------------------|----------------------------------------------------------------------------------------------------|----------------------------------------------------------------------------------|----------------------------------------------------------------------------------------------------|
| Home                                                                                                    | <b>2015</b>                                                                                                | -01-13 (Tue)                                                            |                                                                     | Kelvin<br>K1S                                                            | Lee                                                                           | Kel<br>K15                                                    | lvin Lee                                                                                                    |                                                                                  | <b>elvin Lee</b><br>s                                                                                                    |
| Push Notification                                                                                                    |                                                                                                    | be acknowledged                                                         |                                                                     | Fro 13 Jan, 2015                                                         | ▲ All-<br>dav                                                                 | Fro 13 Jan, 201                                               |                                                                                                    | Fro 13 Jan, 2<br>(Tuo)                                                           | 015 🗸 All-<br>dav                                                                                                    |
| eNotice                                                                                                    |                                                                                                    |                                                                         |                                                                     | To 13 Jan, 2015<br>(Tuo)                                                 | ◆ All-<br>dav ◆                                                               | To 13 Jan, 201                                                | e to submit the                                                                                                    | Applica                                                                          | tion Success                                                                                                    |
| → eAttendance                                                                                                    |                                                                                                    |                                                                         |                                                                     | Duration                                                                 | 1 Day(s)                                                                      | application?                                                  | ,                                                                                                    | Application<br>school suc                                                        | n have been submitted<br>cessfully.                                                                                                    |
| Apply Leave                                                                                                    |                                                                                                    |                                                                         |                                                                     | flu                                                                      |                                                                               | Confirm                                                       | Cancel                                                                                                    |                                                                                  | Confirm                                                                                                    |
| School Calendar                                                                                                    |                                                                                                    |                                                                         |                                                                     |                                                                          |                                                                               |                                                               |                                                                                                    |                                                                                  |                                                                                                    |
|                                                                                                    |                                                                                                    |                                                                         |                                                                     | Proof Docume                                                             | ent                                                                           | 🕂 Proof Do                                                    | cument                                                                                                    | + Proof D                                                                        | Document                                                                                                    |
| ePayment                                                                                                    |                                                                                                    |                                                                         |                                                                     |                                                                          |                                                                               |                                                               |                                                                                                    |                                                                                  |                                                                                                    |
| MCHK 중 15:09                                                                                                    | @ 99% 🗩 +rtL SMC HI                                                                                        |                                                                         | 0 99%                                                               |                                                                          |                                                                               | Cancel<br>আইSMC HK ক                                          |                                                                                                    | Cancel                                                                           | 15:44 @                                                                                                    |
| סר iPhones:<br>מאכ אוג ייד 15.09<br>More                                                                                                    | 1.018                                                                                                    | < <>>>>>>>>>>>>>>>>>>>>>>>>>>>>>>>>>>>                                  |                                                                     |                                                                          | 44 0.93% T                                                                    | MISMCHK 🗢<br>Ap                                               |                                                                                                    | and SMC HK 🗢                                                                     |                                                                                                    |
| סר iPhones:<br>מאכ אוג ייד 15.09<br>More                                                                                                    | > 2015-<br>flu                                                                                             | Apply Leave                                                             |                                                                     | CHAN CHK (* 15)<br>CHAN CHI<br>CHAN Chi                                  | 44 0.93% T                                                                    | ня выс нк со                                                  | 15-44 Ø 93% B<br>oply Leave                                                                                                    | Cancel C                                                                         | 15:44 •<br>Apply Leave                                                                                                    |
| or iPhones:<br>sмс нк 🗢 15.09<br>Моге<br>eAttendance                                                                                                    | > 2015-<br>flu<br>> (? To<br>>                                                                             | Apply Leave<br>01-06 (週二)<br>be acknowledged                            | Upload File                                                         | From 6/1/2                                                               | 44 0 and a<br>Leave                                                           | anil SMC HK P<br>Ap<br>CHAR<br>GA                             | 15:44 Ø 03% %<br>oply Leave                                                                                                    | Wand SMC HK<br>Cancel A<br>Cancel A<br>CHL<br>6A<br>NY From                      | 15:44 Ø<br>Apply Leave<br>AN Chi Sum                                                                                                    |
| SMC HK (*) 15:09<br>More<br>eAttendance<br>Apply Leave                                                                                                    | > 2015-<br>flu<br>> 0 Ter<br>> 2014-<br>flu                                                                | Apply Leave<br>01-06 (週二)<br>be acknowledged<br>11-12 (週三)              | Upload File                                                         | From 6/1/2                                                               | 44 0.03% )<br>Leave (王)<br>i Sum<br>2015 (週二) All-day                         | rul SMC HK<br>Ap<br>CHAI<br>From<br>To<br>Duration<br>Are you | 15-44 9 53% 9<br>pply Leave 6<br>N Chi Sum<br>6/1/2015 (遼二) All-da<br>Attention 1 Days<br>Sure to submit the                         | will SMC HK P<br>Cancel A<br>P<br>P<br>From<br>To<br>D<br>Protoc App<br>Please s | 1844 0<br>Apply Leave<br>AN Chi Sum<br>6/1/2015 (週二)/<br>6/1/2015 (週二)/<br>lication Success<br>Lication Guccess                          |
| or iPhones:<br>SMC HK ♥ 15.09<br>More<br>More<br>eAttendance<br>Apply Leave<br>eHomework                                                                                                    | > 2015-<br>flu<br>> 0 Ter<br>> 2014-<br>flu                                                                | Apply Leave<br>01-06 (週二)<br>be acknowledged                            | Upload File                                                         | From 6/1/2<br>To 6/1/2<br>Duration                                       | 44 0 010 00<br>Leave 0 000<br>i Sum<br>2015 (週二) All-day<br>2015 (週二) All-day | rul SMC HK<br>Ap<br>CHAI<br>From<br>To<br>Duration<br>Are you | 10.44 9 03%<br>pply Leave 6/1/2015 (週二) All-da<br>6/1/2015 (週二) All-da<br>6/1/2015 (週二) All-da<br>sure to submit the<br>spplication? | will SMC HK P<br>Cancel A<br>P<br>P<br>From<br>To<br>D<br>Protoc App<br>Please s | 1544 6<br>Apply Leave<br>6/1/2015 (週二)<br>6/1/2015 (週二)<br>6/1/2015 (週二)                                                                 |
| Apply Leave Chomework Chomework Cho | > 2015-<br>1/u<br>> 0/u<br>> 2014-<br>1/u<br>> 2014-<br>1/u<br>> 2014-<br>1/u<br>> 2014-<br>1/u<br>> 2014- | Apply Leave<br>01-06 (週二)<br>be acknowledged<br>11-12 (週三)              | Upload File<br>Ins Dayle<br>Upload File<br>Overdue 50 Dayle<br>File | инамсник Ф 16:<br>Спорт Арріу<br>Сная Сная Сна<br>From 6/1/2<br>То 6/1/2 | 44 0 010 00<br>Leave 0 000<br>i Sum<br>2015 (週二) All-day<br>2015 (週二) All-day | rul SMC HK *<br>Ap<br>Diration<br>Are you<br>a                | 10.44 9 03%<br>pply Leave 6/1/2015 (週二) All-da<br>6/1/2015 (週二) All-da<br>6/1/2015 (週二) All-da<br>sure to submit the<br>spplication? | will SMC HK P<br>Cancel A<br>P<br>P<br>From<br>To<br>D<br>Protoc App<br>Please s | ۲۵۰۰۹ کو کی کی کی کی کی کی کی کی کی کی کی کی کی                                                                                          |
| Apply Leave Characteria Control Calendar                                                                                                    | > 2015-<br>1 Ги<br>> 0 то<br>> 2014-<br>1 Ги<br>> 2014-<br>5 Фла<br>> 2014-<br>3 sick                      | Apply Leave<br>01-06 (週二)<br>be acknowledged<br>11-12 (週三)<br>nowledged | Upload File<br>In 5 Dayte<br>Upload File<br>Oversite 50 Dayte       | From 6/1/2<br>To 6/1/2<br>Duration                                       | 44 0 312 0<br>Leave 2015 (遼二) All-day<br>2015 (遼二) All-day<br>1 Day(s)        | From<br>To<br>From<br>From                                    | 10.44 9 03%<br>pply Leave 6/1/2015 (週二) All-da<br>6/1/2015 (週二) All-da<br>6/1/2015 (週二) All-da<br>sure to submit the<br>spplication? | will SMC HK P<br>Cancel A<br>P<br>P<br>From<br>To<br>D<br>Protoc App<br>Please s | 1544 0<br>Apply Leave<br>AN Chi Sum<br>6/1/2015 (四二) /<br>6/1/2015 (四二) /<br>lication Success<br>ubmit proof document<br>within 5 daylo. |

View leave record

Parents can view and check all leave application record on the "Apply Leave" page, including:

- ✓ Date and reason of leave
- ✓ Status of submitting proof documents
- ✓ Application status

School Calendar

Press the "School Calendar" icon to view details. Each category is displayed in a different colour. They include:

- ✓ Public Holidays
- ✓ School Holidays
- ✓ School Events
- ✓ Academic Events
- ✓ Group Events
   For Android devices:

For iPhones:

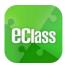

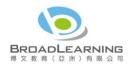

| eclass            | *   | ∃ ()<br>2014/1 |     |           | 2015/0 | 1   | 2   | ි<br>015/0 |
|-------------------|-----|----------------|-----|-----------|--------|-----|-----|------------|
| 洛 Home            | - 8 | Sun            | Mon | Tue       | Wed    | Thu | Fri | Sat        |
| Push Notification |     | 28             | 29  | 30        | 31     | 1   | 2   | 3          |
|                   | - 8 | 4              | 5   | 6         | 7      | 8   | 9   | 10         |
| o eNotice         |     | 11             | 12  | <u>13</u> | 14     | 15  | 16  | 17         |
| eAttendance       |     | 18             | 19  | 20        | 21     | 22  | 23  | 24         |
| 🤔 Apply Leave     |     | 25             | 26  | 27        | 28     | 29  | 30  | 31         |
|                   |     | 1              | 2   | 3         | 4      | 5   | 6   | 7          |
| School Calendar   |     | 1              | Ne  | ew Ye     | ar Ev  | е   |     | >          |
| S ePayment        |     | 20             | Sc  | hool      | event  |     |     | >          |
| and the formation | - 8 | 20             | 50  | 1001      | cvern  |     |     |            |

| More            |     | Mons | Sc | hool           | Cale  | ndar |    |    |
|-----------------|-----|------|----|----------------|-------|------|----|----|
| eAttendance     | >   |      |    | 5              | 月 201 | 4    |    |    |
|                 |     | 週日   | 迥- | 进二             | 胡三    | 透四   | 遡五 | 进力 |
| Apply Leave     | >   | 27   | 28 | 29             | 30    | 1    | 2  | 3  |
| eHomework       | >   | 4    | 5  | 6              | 7     | 8    | 9  | 10 |
| School Calendar | >   | 11   | 12 | 13             | 14    | 15   | 16 | 17 |
|                 |     | 18   | 19 | 20             | 21    | 22   | 23 | 24 |
| 6 ePayment      | >   | 25   | 26 | 27             | 28    | 29   | 30 | 31 |
| X My Accounts   | >   | 1    | 開學 | <sup>1</sup> E |       |      |    | >  |
| ∎? User Guide   | >   | 1    | 勞動 | 節              |       |      |    | >  |
| 💁 Terms of Use  | >   | 2    | 開拳 | <sup>1</sup> 日 |       |      |    | >  |
| A (0)           | a = |      |    | Ð              | ((-)) | 6    | 3  | =  |

View current balance

Press the "ePayment" icon. The current balance of the student account can be found on the top right corner.

#### View accrual record

Press "Transactions" on the left to view the total amount to be paid, and details of each payment, i.e. date, amount and item.

#### View payment record

Press "Transaction Record" on the right to view the details of each payment record, i.e. date, amount & item; details of each top-up record.

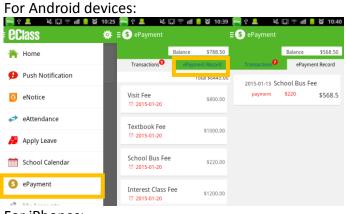

For iPhones:

 <sup>&</sup>lt;sup>5</sup> This function only applies to schools using the eClass ePayment system Last Updated: August 2015
 10

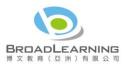

| ecla         | SS               |        |                          |                |                 |                |                     |                 |
|--------------|------------------|--------|--------------------------|----------------|-----------------|----------------|---------------------|-----------------|
| ***** SMC HK | 3G 15:57<br>More |        | ••••• sмc нк з<br>К More | ePayment       | 98% 💴           | ••••• SMC HK 3 | G 15:59<br>ePaymen  | 98%             |
| 🛹 eAtte      | indance          | >      | More                     |                | lance \$86.00   | More           | eraymen             | Balance \$86.00 |
| 🥖 Apply      | / Leave          | >      | Unpaid                   | d Trans        | sactions        | Unpaid         |                     | Transactions    |
| 📝 eHon       | nework           | >      |                          | т              | otal \$ 1300.00 | 2015-01-06 S   | ichool Picn         | ic              |
| Scho         | ol Calendar      | >      | Magazine                 | Subscription F | ee              | payment        | \$80                | \$86            |
| S ePay       | ment             | >      | ⑦ 2015-01-               | -13            | \$100.00        | 2015-01-06 P   | iano Class<br>\$500 | \$166           |
| 👥 My A       | ccounts          | 2      | 雜費<br>⑦ 2014-12-         | -30            | \$200.00        | 2015-01-06 S   |                     |                 |
| Home Push Ma | (+)              | e More | Home Push Mas            |                | otice More      | Home Push Mees | ((+))               | eNotice More    |

## Change password<sup>6</sup>

If you need to change your password, please access the eClass platform by using a computer. If you are not given permission to change your password, please contact the class teachers or the teachers in charge for help.

| Login Password                                            |       |
|-----------------------------------------------------------|-------|
| If you want to change it, please contac<br>administrator. | t the |

20 to enter "My Account". Step 1: After logging in to eClass, click the top right button

Step 2: Click "Change Password" in the side menu on the left.

| 博文亞洲幼稚園         |                                      | Mr. Lee 🔓 🖹 |
|-----------------|--------------------------------------|-------------|
| Home My Accourt | nt                                   |             |
| Personal Info   |                                      |             |
|                 | Old Password                         |             |
| Contact Info    | New Password (At least 6 characters) |             |
| Change Password | Re-type Password                     |             |
|                 |                                      |             |
|                 | Submit                               |             |

Step 3: Please input your old password according to the instructions. Input your new password and confirm it by inputting it once again.

<sup>&</sup>lt;sup>6</sup> You can change your personal information only when permission is set by school admin. If you are not given permission to change your password, please contact the class teachers and the teachers in charge for help. Last Updated: August 2015 11

| 2 |                  |                         |                         |
|---|------------------|-------------------------|-------------------------|
|   | eclass           |                         | <b>BRDADL</b><br>博文教育(亞 |
|   |                  |                         |                         |
|   | Old Password     |                         |                         |
|   | New Password     | (At least 6 characters) |                         |
|   | Re-type Password |                         |                         |
|   |                  |                         |                         |
|   |                  | Submit                  |                         |

EARNING 洲)有限公司

FAQ

If you have any queries when using the eClassApp, please refer to the eClass App User Guide>FAQ.

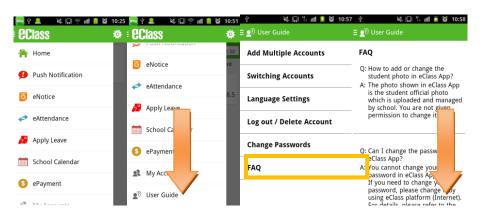

Should you have any queries regarding the eClass App, please contact our support team at

eClass Parent Support Hotline: 3913 3211

Email: <a href="mailto:support@broadlearning.com">support@broadlearning.com</a>

~ End~